## \* \* \* 鶴田町 鶴の舞橋Wi-Fi接続手順 \* \* \*

「tsuruta-wifi」でインターネットにアクセスするにはアクセスIDが必要になりますので下記手順に従いアク セスIDを入手してください。入手したアクセスIDは3日間有効です。超えた場合は、再入手が必要です。

1) 「Wi-Fi」をON 「tsuruta-wifi」を選択 2) パスワードに「maihashi」と入力

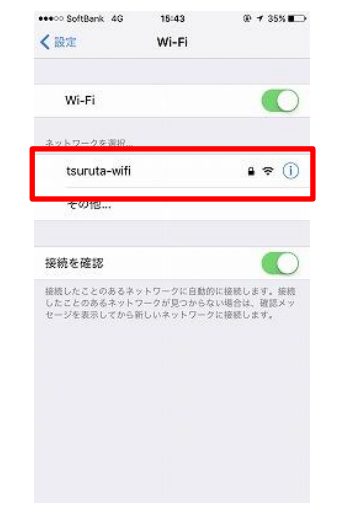

tsuruta-wifi のパスワードを入力

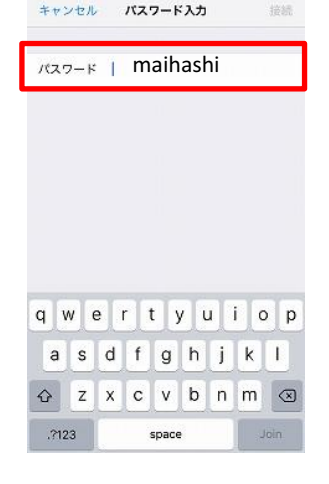

4) 利用登録の場合は、利用者名とメール アドレスを入力

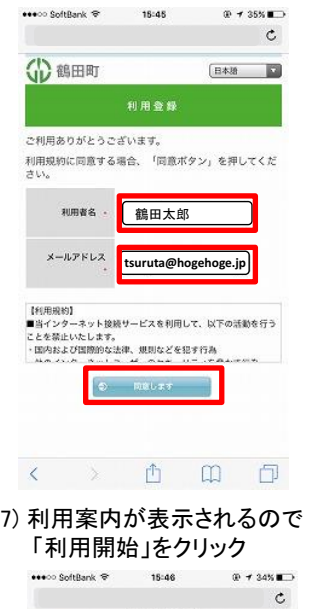

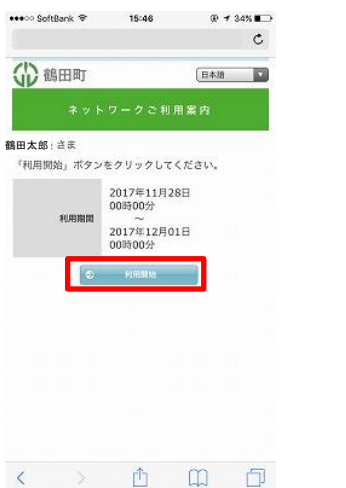

5) 利用登録が完了

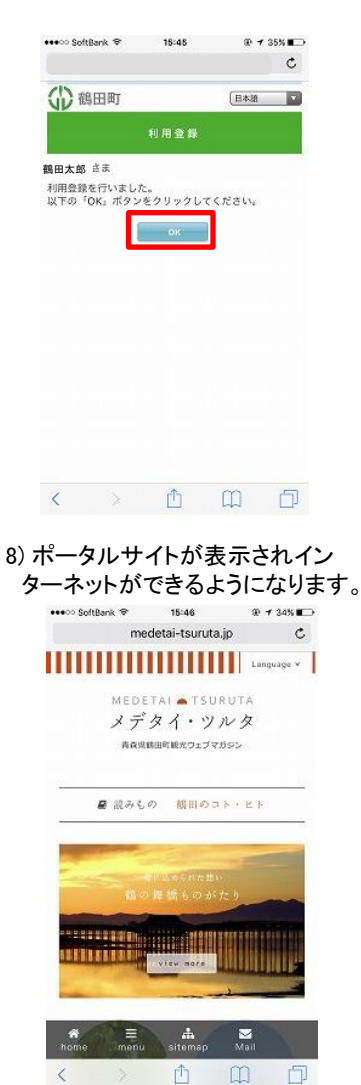

- 3) 「利用登録」もしくは「Facebook」アカウ ントをクリック  $x + 355$  $\mathfrak{c}$ (1) 鶴田町 日本語 **□** ネットワークご利用業内 現在、この機器はネットワーク接続が制限されておりま A. Facebook 利用者ID · 利用 登録 in) ネット接続サービスを利用して、以下の活動を行う ーー・シンニュットemexッーとスセ初回して、以上<br>ことを禁止いたします。<br>・国内および国際的な法律、規則などを犯す行為 RELAT Facebookの場合は、Facebook ログオンで認証が完了します。
- 6) 登録したメールに送られてきた利用 者IDを入力します。ゲストとして5分 間Webメールの利用も可能です。

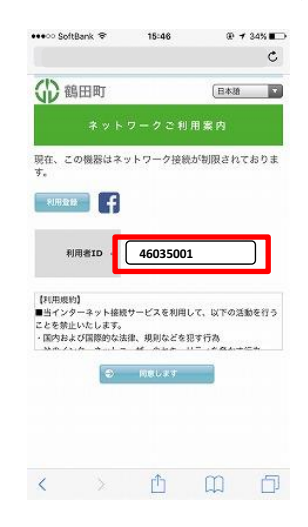